УДК 372.851

ż

## **Создание интерактивных приложений по теме «Вычисление производных» с помощью Веб-сервиса LearningApps.org**

*Ушаков Вадим Сергеевич*

*Приамурский государственный университет имени Шолом-Алейхема студент*

*Келлер Данила Сергеевич Приамурский государственный университет имени Шолом-Алейхема студент*

*Эйрих Надежда Владимировна Приамурский государственный университет имени Шолом-Алейхема к.ф.-м.н., доцент, декан факультета математики, информационных технологий и техники*

## **Аннотация**

В работе описаны созданные с помощью онлайн-сервиса LearningApps.org интерактивные приложения по теме «Вычисление производных». Приведены примеры разработанных упражнений на основе шаблона «Ввод текста». Созданные приложения могут быть использованы для самопроверки умения вычислять производные от степенных функций с целым и дробным показателем, производные от тригонометрических функций.

**Ключевые слова:** информационно-коммуникационные технологии, интерактивные задания, веб-сервис learningapps.org

# **Creating interactive applications on the topic "Calculation of Derivatives" using the LearningApps.org Web Service**

*Ushakov Vadim* S*ergeevich Sholom-Aleichem Priamursky State University Student*

*Keller, Daniel Sergeevich Sholom-Aleichem Priamursky State University Student*

*Eyrikh Nadezhda Vladimirovna Sholom-Aleichem Priamursky State University PhD in Mathematics, Associate Professor, Dean of the faculty of mathematics, information technology and engineering*

## **Abstract**

ż

The work describes interactive applications created with the online service LearningApps.org on the topic "Computation of derivatives". Examples of developed exercises based on the "Enter text" template are given. The created applications can be used to self-test the ability to calculate the derivatives of power functions with integer and fractional exponents, derived from trigonometric functions.

**Keywords:** information and communication technologies, interactive tasks, webservice learningapps.org

LearningApps.org является приложением Web 2.0 для поддержки обучения и процесса преподавания с помощью интерактивных модулей. Существующие модули могут быть непосредственно включены в содержание обучения, а также их можно изменять или создавать в оперативном режиме. Целью является также собрание интерактивных блоков и возможность сделать их общедоступным. Такие блоки (так называемые приложения или упражнения) не включены по этой причине ни в какие программы или конкретные сценарии [1,2].

LearningApps.org позволяет удобно и легко создавать электронные интерактивные упражнения. Преимущества данного сервиса: широта возможностей, удобство навигации, простота в использовании. При желании любой учитель, имеющий самые минимальные навыки работы с ИКТ, может создать свой ресурс – небольшое упражнение для объяснения нового материала, для закрепления, тренинга, контроля.

Особенности работы в LearningApps.org:

- 1. При работе с сервисом можно переключиться на русский язык в правом верхнем углу, щелкнув по флагу.
- 2. Задания можно создавать и редактировать в режиме онлайн, используя различные шаблоны: «Найти пару», «Классификация», «Хронологическая линейка», «Простой порядок», «Ввод текста» и т.д.
- 3. На сайте можно выбрать одну из категорий: «Человек и окружающая среда», «Математика», «История», «Искусство», «География», «Биология» и другие; также возможен выбор «Все категории».
- 4. Можно получить ссылку для отправки по электронной почте или код для встраивания в блог или сайт.
- 5. Сервис интересен не только применением разных шаблонов, всевозможных типов интеллектуальных интерактивных заданий, но и тем, что можно создать аккаунт для своих учеников, студентов [3,4,5].

Нами с использованием веб-сервиса LearningApps.org были подготовлены два упражнения по темам «Производные от степенных функций с целым и дробным показателем. Производные от тригонометрических функций», которые могут быть использованы как для

обучения, так и для самопроверки студентами своего умения вычислять производные.

Первое упражнение, выполненное на базе шаблона «Ввод текста», содержит задания по теме «Производные от степенных функций с целым показателем». Этот шаблон предусматривает ввод с клавиатуры ответов в пустые ячейки на заданные вопросы. При запуске упражнения появляется окно с заданием (рис. 1).

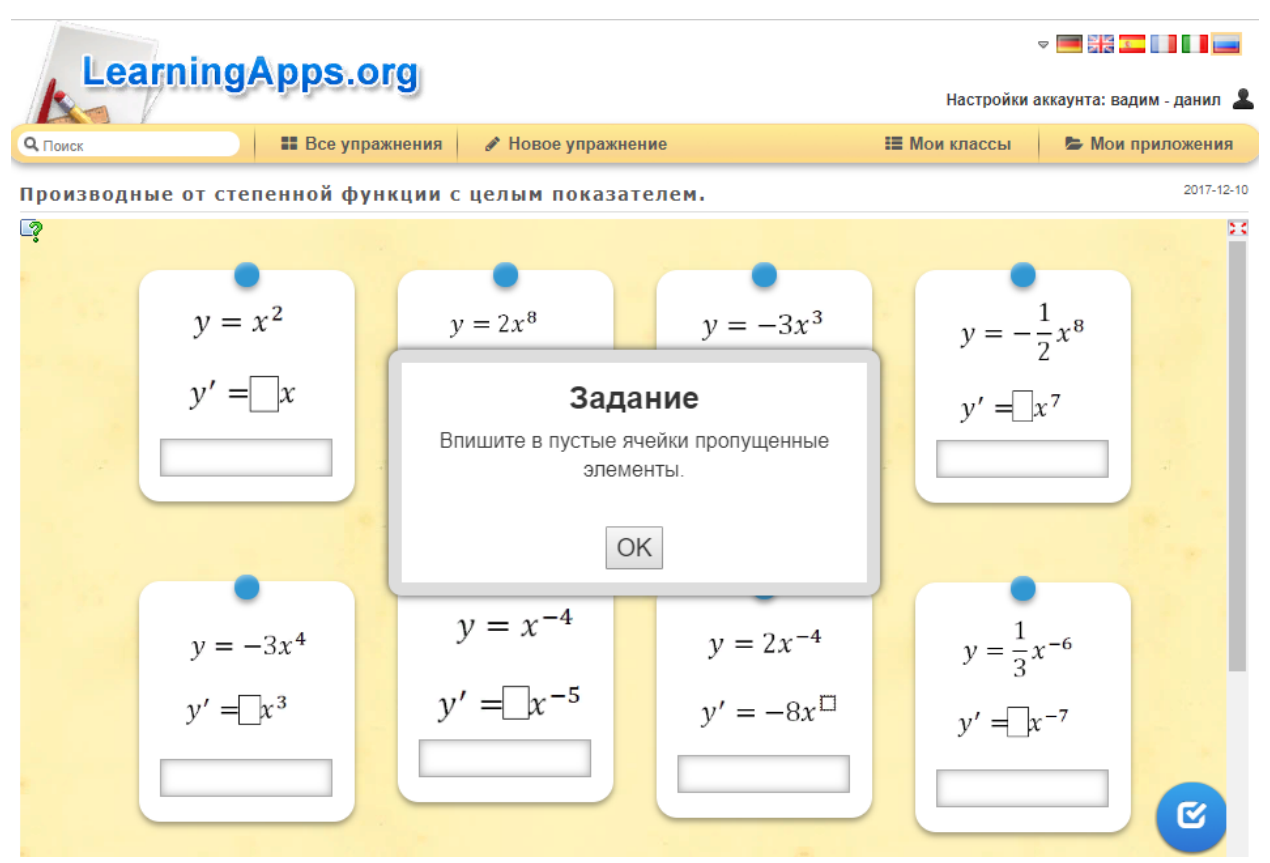

Рисунок 1 – Окно с заданием, появляющееся при запуске упражнения «Производные от степенных функций с целым показателем»

Упражнение позволяет проверить свои знания и умения при нахождении производных от степенных функций с целым показателем. Идет отработка правила «Постоянный множитель выносится за знак производной:  $(c \cdot u)^{'} = c \cdot (u)^{'}$ , где  $u = u(x)$ » а также табличной производной:  $(x^{\alpha})^{'} = \alpha x^{\alpha-1}$  $\left(x^{\alpha}\right)' = \alpha x^{\alpha-1}, \text{где}$  $\alpha \in Z$ . При выполнении этого задания студенты вспоминают школьный материал – степени с отрицательными показателями  $\frac{1}{a} = x^{-\alpha}$ α  $= x$ *x* 1 .

После ввода ответов приложение позволяет моментально проверить их правильность, для этого нужно нажать на «галку» в синем кругу, расположенную в нижнем правом углу окна (рис. 1). Задания с правильными ответами будут выделены зеленым цветом, а с неправильным – красным (рис. 2).

Данное приложение доступно для общего пользования по ссылке: [https://learningapps.org/display?v=p5d399n0317.](https://learningapps.org/display?v=p5d399n0317)

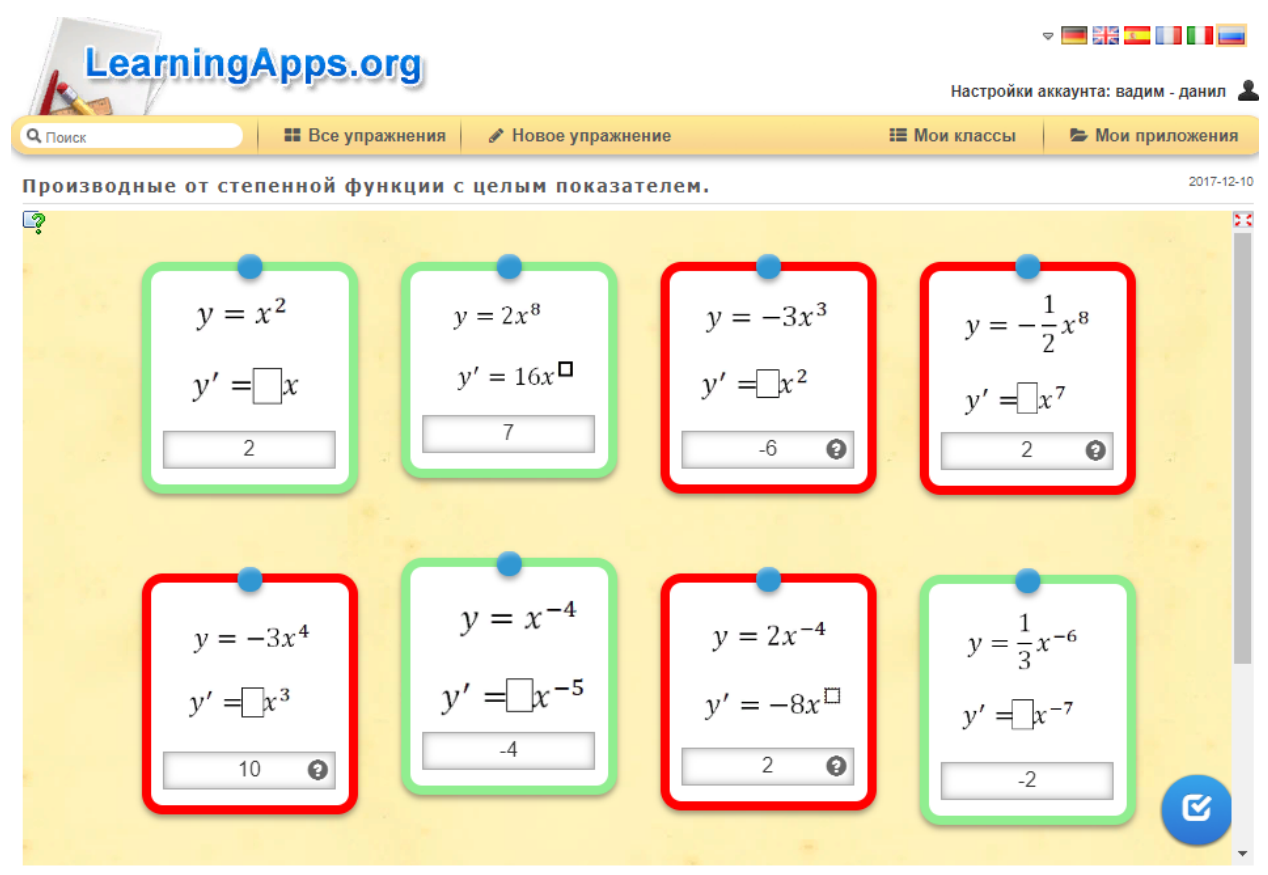

Рисунок 2 – Приложение проверило правильность введенных ответов

При создании второго упражнения по теме: «Производная от степенной функции с дробным показателем. Производная от тригонометрических функций» был использован тот же шаблон «Ввод текста» (рис. 3).

Выполнение данного упражнения позволяет вспомнить и отработать еще один школьный материал – действия со степенями с рациональным показателем  $\sqrt[m]{x^{\alpha}} = x^{\alpha/m}$ , а также арифметические операции с дробями.

При вычислении производных в этом упражнении отрабатываются табличные производные:

- $\bullet \quad (x^{\alpha}) = \alpha x^{\alpha-1}$  $\left(x^{\alpha}\right)' = \alpha x^{\alpha-1},$  где  $\alpha \in Q$ ;
- $(\sin x)' = \cos x, (\cos x)' = -\sin x;$

• 
$$
(\text{tg } x)' = \frac{1}{\cos^2 x}, (\text{ctg } x)' = -\frac{1}{\sin^2 x}.
$$

А также тренируется умение вычислять производные от сложной функции  $y = f(u)$ , где  $u = u(x)$ :

• 
$$
(u^{\alpha})' = \alpha u^{\alpha-1} \cdot u', \text{ rate } \alpha \in \mathbb{R};
$$

- $\bullet$   $(\ln u)$ *u*  $u) = u$ 1  $\ln u' = u' \cdot \frac{1}{u}$ ,  $(e^u)' = e^u \cdot u'$ ŕ ;
- $\bullet$  $\left(\sin u\right)' = u' \cdot \cos u, \left(\cos u\right)' = -u' \cdot \sin u;$
- $\bullet$  (tgu) *u u*  $u$ ) =  $\frac{u}{\cos^2}$ tg  $\overline{\phantom{a}}$  $\mu' = \frac{u'}{2}$ ,  $(\text{ctgu})'$ *u u*  $u$ ) =  $-\frac{u}{\sin^2}$ ctg  $\overline{\phantom{a}}$  $\mu' = -\frac{u'}{2};$
- $(\arcsin u) = \frac{u}{\sqrt{1 u^2}}$ arcsin *u u u*  $\overline{a}$  $\overline{\phantom{a}}$  $y' = \frac{u'}{\sqrt{1 - u^2}}$ ,  $(\arccos u)' = -\frac{u'}{\sqrt{1 - u^2}}$ arccos *u u u*  $\overline{a}$  $\overline{\phantom{a}}$  $\mu' = -\frac{u'}{\sqrt{u}};$
- $(\arctan) = \frac{u}{1+u^2}$ arctg *u u u*  $\ddot{}$  $\overline{\phantom{a}}$  $y' = \frac{u'}{1+u^2}$ ,  $(\arctan)' = -\frac{u'}{1+u^2}$ arcctg *u u u*  $\overline{+}$  $\overline{\phantom{a}}$  $\frac{u'}{u} = -\frac{u'}{u}$

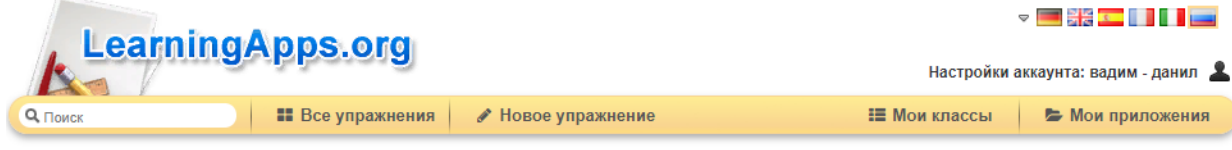

Производная от степенной функции с дробным показателем. Производная от тригонометрических 2017-12-10 функций. 2

 $y=x^{\tfrac{1}{2}}$  $y = 4x^{\frac{7}{4}}$ 4 3  $v = 3x^{\frac{1}{2}}$  $y' = 7x^{\Box}$  $y' = \frac{1}{\sqrt{1-x^2}}$ Задание Впишите в ячейки недостающие элементы. Если получится дробь, писать через / . OK  $y = \text{tg}3x$  $y = \sin 3x$  $y = -8x^{\frac{1}{4}}$  $y = \cos x$  $y' = \frac{3}{\cos^{\square} 3x}$  $y' = \cos 3x$  $y' = \Box$ sinx **Q** 

Рисунок 3 – Окно с заданием появляющееся при запуске упражнения «Производная от степенной функции с дробным показателем. Производная от тригонометрических функций»

В случае правильного выполнения всех заданий данного упражнения, приложение выводит окно с поздравлением (рис. 4). Упражнение доступно по ссылке: [https://learningapps.org/display?v=pwn3gjka317.](https://learningapps.org/display?v=pwn3gjka317)

К недостаткам данного сервиса можно отнести отсутствие возможности ввода математических формул, набранных в редакторе формул Microsoft Word. Приложение LearningApps.org позволяет вставлять их только в виде картинок с маленьким разрешением, сохраненных в виде файлов JPG.

Несомненное достоинство веб-ресурса LearningApps.org заключается в простоте использования и создания заданий на основе готовых шаблонов, как

преподавателями, так и ученикам или студентам. Следует также отметить красочность веб-интерфейса и разнообразие вариантов различных упражнений, что позволяет повысить заинтересованность обучающихся.

Обязательным условием использования данного ресурса является регистрация на сайте LearningApps.org.

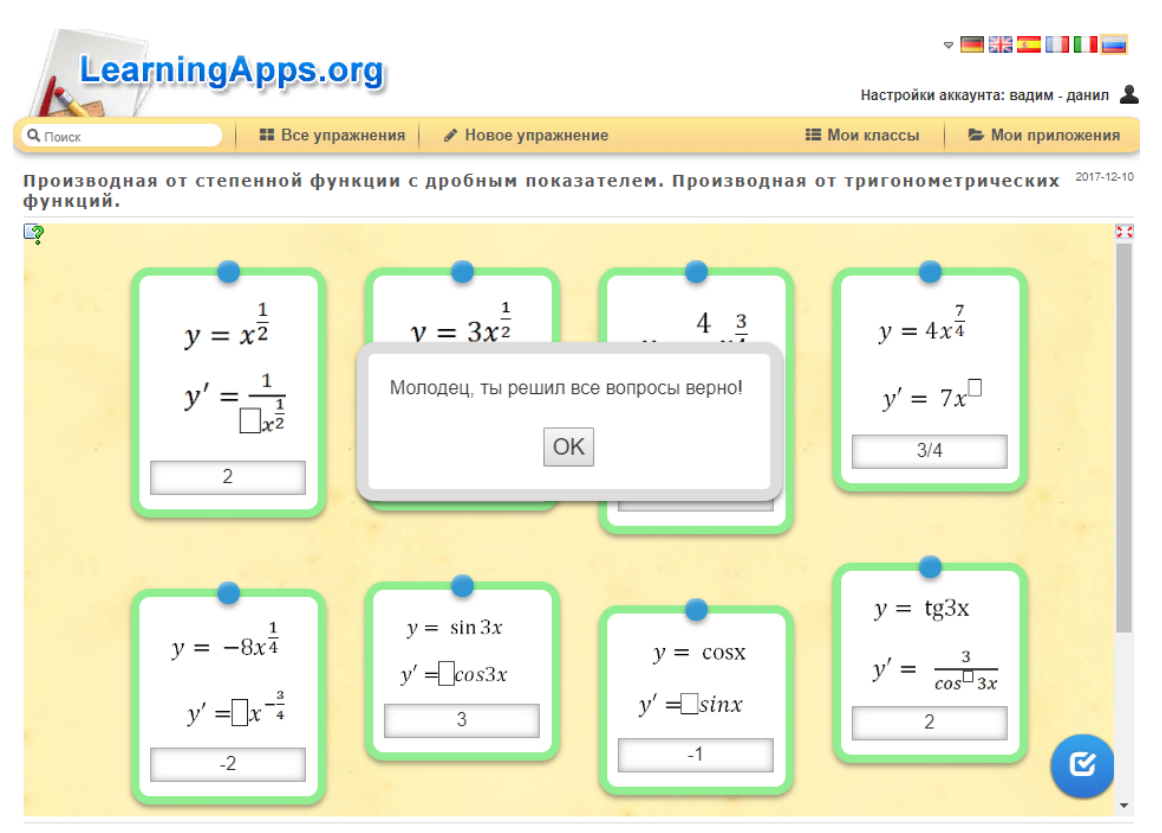

Рисунок 4 – Окно-поздравление, появляющееся после успешного выполнения всех заданий упражнения

# **Библиографический список**

- 1. Александрова З.В. Инструкция по работе с сервисом LearningApps. URL: https://www.slideshare.net/Aida\_Alex/learningapps-15825271 (дата обращения 08.12.17).
- 2. LearningApps.org бесплатный сервис для создания мультимедийных интерактивных упражнений // Сайт Информационно-методического Интернет-ресурса Инновации в образовании (Innovation in Education) URL: http://induc.ru/news/events/?ELEMENT\_ID=4631 (дата обращения 08.12.17).
- 3. Кочеткова О.А. Использование сервиса LearningApps.org на уроках информатики и ИКТ // Проблемы современной науки и образования / Problems of modern science and education. 2015. № 34.
- 4. Дьячкова Н.А. Сервис LearningApps.org в работе учителя биологии как средство повышения эффективности современного урока // Электронный журнал «Вопросы Интернет образования» №136 (Сентябрь 2016 г.) URL:

http://vio.uchim.info/Vio\_136/cd\_site/articles/art\_4\_4.htm (дата обращения 08.12.17).

5. Бурачевская Н.И., Бурачевская Т.В., Бурачевская О.В. Создание интерактивных мультимедийных логопедических игр посредством LearningApps.org // Вопросы дошкольной педагогики. 2017. №4. С. 8-12. URL https://moluch.ru/th/1/archive/69/2731/ (дата обращения: 11.12.2017)